# **BAB 4 HASIL PENELITIAN**

#### **4.1 RINGKASAN HASIL PENELITIAN**

Hasil dari penelitian analisis sentimen dengan memakai metode *SVM* yang digunakan sebagai anlisis sentimen data *tweet* positif maupun negatif yang berkaitan dengan *hastag* "#bansos #blt #bsu #bansoscov19" yang diambil dari tanggal 01 Januari 2020 sampai 22 Juli 2022 dengan mendapatkan jumlah *tweet* 15.228. Data *tweet* yang akan digunakan untuk proses *training* dengan jumlah 1.000 data dengan rincian data dengan label positif sebanyak 500 dan data dengan label negatif sebanyak 500, kemudian pada tahap proses *testing* memakai data dengan jumlah data 400 *tweet* dengan jumlah rincian data berlabel negatif sebanyak 201 dan berlabel positif sebanyak 199. Pada penelitian ini diharapkan dapat memberikan gambaran terhadap penerapan analisis sentimen di media sosial Twitter berkaitan dengan topik bansos yang sedang menjadi *trending topic*  dan banyak dibahas oleh warganet. Berikut ini adalah penerapan analisis sentimen di Twitter memakai bahasa pemrograman Python dengan metode *SVM*  memakai *library* yang berada dalam Python yang akan ditampilkan pada Jupyter Notebook. gatif sebanyak 500, kemudian padalah data 400 *tweet* dengan jumlah data 400 *tweet* dengan jumlah berlabel positif sebanyak 199 kan gambaran terhadap peneraperkaitan dengan topik bansos yang bahas oleh warganet. Berikut t berkaitan dengan *hastag* "#bansos #blt #bsu #bansoscov19" yang diam<br>tanggal 01 Januari 2020 sampai 22 Juli 2022 dengan mendapatkan jumla<br>15.228. Data *tweet* yang akan digunakan untuk proses *training* dengan<br>1.000 data d 1 positif sebanyak 199. Pada<br>aran terhadap penerapan al<br>engan topik bansos yang seda<br>h warganet. Berikut ini a<br>kai bahasa pemrograman P<sub>1</sub><br>ada dalam Python yang akar

## **4.2 HASIL EVALUASI MODEL KLASIFIKASI**

Pada hasil evaluasi model klasifikasi dengan memakai data *training* dengan jumlah 1.000 data dengan jumlah rincian data berlabel positif sebanyak 500 dan data berlabel sebanyak 500 yang bertujuan untuk mengetahui tingkat keakuratan aplikasi yang telah dibuat kemudian akan dilakukan tahap uji *confusion marix*  untuk mengetahui tingkat akurasi dan prediksi pada data *tweet*. Hasil hitung dari *confusion marix* yang sudah dilakukan bisa dilihat dalam Tabel 4.1.

|                     | <b>Kelas Prediksi</b> |                |
|---------------------|-----------------------|----------------|
| <b>Kelas Aktual</b> | <b>Positif</b>        | <b>Negatif</b> |
| <b>Positif</b>      | 101                   |                |
| <b>Negatif</b>      | 18                    | 72             |

**Tabel 4. 1** Hasil *Confusion Matrix* Data *Training*

Pada Tabel 4.1 adalah hasil dari perhitungan *confusion marix* yang sudah dilakukan berupa *True Positif* (TP) = 101, *True Negatif* (TN) = 18, *False Positif* (FP) = 9 dan *False Negatif* (FN) = 72. Sesudah dilakukan perhitungan *confusion marix* dan mendapatkan hasil kemudian tahap selanjutnya akan dilakukan perhitungan dalam akurasi model dengan memakai *cross validation*. Pada perhitungan *k-fold cross validation* akan dilakukannya perhitungan secara berulang sebanyak 10 kali untuk mendapatkan angka yang sesuai. Perhitungan *fold* pada *k-fold cross validation* akan mendaptkan nilai akurasi yang berbedabeda. Hasil *fold* pada *cross validation* yang telah dilakukan perhitungan dapat dilihat pada Tabel 4.2. am akurasi model dengan me<br>
pld cross validation akan dila<br>
ak 10 kali untuk mendapatkan a<br>
cross validation akan mendaptk<br>
pada cross validation yang tela<br>
el 4.2.<br> **abel 4.2** Hasil Cross Validation Pada Tabel 4.1 adalah hasil dari perhitungan *confusion marix* yang<br>dilakukan berupa *True Positif* (TP) = 101, *True Negatif* (TN) = 18, *False*<br>(FP) = 9 dan *False Negatif* (FN) = 72. Sesudah dilakukan perhitungan *co*<br>m untuk mendapatkan angka<br> *dation* akan mendaptkan ni<br> *Si* validation yang telah dil<br>
Hasil Cross Validation Data<br> **Masil Cross Validation Data**<br> **Masil Cross Validation Data** 

| Fold    | <b>Accuracy</b> |
|---------|-----------------|
| Fold 1  | 85.5%           |
| Fold 2  | 84.0%           |
| Fold 3  | 86.5%           |
| Fold 4  | 84.0%           |
| Fold 5  | 83.5%           |
| Fold 6  | 81.5%           |
| Fold 7  | 84.5%           |
| Fold 8  | 82.5%           |
| Fold 9  | 85.5%           |
| Fold 10 | 86.5%           |

**Tabel 4. 2** Hasil *Cross Validation* Data *Training*

Perhitungan *Cross Validation* yang sudah dilakukan sebanyak 10 kali mendapatkan rata-rata hasil yang cukup baik dengan hasil 84.40% yang bisa dilihat dalam Tabel 4.3

|                                                                             | <b>Precision</b>              | Recall | <b>F1-score</b> | <b>Support</b> |
|-----------------------------------------------------------------------------|-------------------------------|--------|-----------------|----------------|
| <b>Negatif</b>                                                              | 0.83                          | 0.86   | 0.84            | 97             |
| <b>Positif</b>                                                              | 0.86                          | 0.83   | 0.85            | 103            |
|                                                                             |                               |        |                 |                |
| Accuracy                                                                    |                               |        | 0.84            | 200            |
| Macro avg                                                                   | 0.84                          | 0.85   | 0.84            | 200            |
| weighted                                                                    | 0.85                          | 0.84   | 0.85            | 200            |
| avg                                                                         |                               |        |                 |                |
| .3                                                                          | <b>HASIL EVALUASI TESTING</b> |        |                 |                |
| Pada tahapan evaluasi testing ini memakai data testing dengan jumla         |                               |        |                 |                |
| sebanyak 400 data tweet dengan rincian sentimen negatif sebanyak 201 da     |                               |        |                 |                |
| sentimen dengan positif 199 tweet. Data baru yang sudah dilakukan evalua    |                               |        |                 |                |
| klasifikasi kemudian akan dibandingkan dengan data testing yang sudah di be |                               |        |                 |                |
| label secara manual kemudian akan dilakukan tahap uji dengan confusion matr |                               |        |                 |                |
| untuk melihat hasil aktual dan prediksinya. Hasil dari perhitungan confusio |                               |        |                 |                |
| <i>matrix</i> bisa dilihat dalam Tabel 4.4.                                 |                               |        |                 |                |
| <b>Tabel 4.4 Hasil Confusion Matrix Data Testing</b>                        |                               |        |                 |                |

**Tabel 4. 3** Hasil *Classification* Data *Training*

## 4.3 HASIL EVALUASI *TESTING*

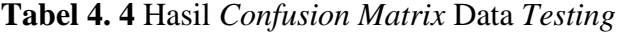

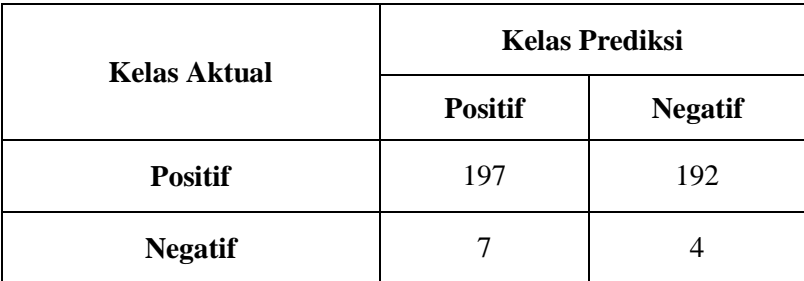

Pada Tabel 4.4 didapatkan hasil *confusion matrix* dengan rincian TP = 197, TN = 192, FP = 7 dan FN = 4. Setelah dilakukan perhitungan *confusion matrix*  kemudian akan dilakukan perhitungan klasifikasi pada data *testing*. Hasil perhitungan klasifikasi dapat dilihat pada Tabel 4.5

| Accuracy        | 0,97 |  |
|-----------------|------|--|
| Precision       | 0.96 |  |
| Recall          | 0.97 |  |
| <i>F1-Score</i> | 0.97 |  |

**Tabel 4. 5** Hasil perhitungan klasifikasi

Pada Tabel 4.5 menunjukan hasil dari perhitungan akurasi klasifikasi yang cukup baik yaitu 0.82. Dari hasil perhitungan pengujian *training* dengan jumlah 932 data *tweet* dan *testing* dengan jumlah 400 data *tweet* maka didapatkan jumlah hasil selisih cukup signifikan yaitu 0.08 yang bisa dilihat dalam Tabel 4.6. 14.5 menunjukan hasil dari perhi<br>
10.82. Dari hasil perhitungan per<br>
10.82. Dari hasil perhitungan per<br>
10.82. Dari hasil perhitungan 400 data<br>
10.08 yang bisa<br>
10.08 yang bisa<br>
10.08 yang bisa<br>
10.08 yang bisa<br>
10.08 yang **Example 1988**<br> **Example 1988**<br> **EXECTE 1988**<br> **EXECTE 1989**<br> **EXECTE 1989**<br> **EXECTE 1989**<br> **Pada Tabel 4.5 menunjukan hasil dari perhitungan akurasi klasifika<br>
ukup baik yaitu 0.82. Dari hasil perhitungan pengujian** *train* 

**Tabel 4. 6** Perbandingan Hasil Akurasi

| eet dan testing dengan jumlah 400 data tweet maka didap |       |  |
|---------------------------------------------------------|-------|--|
| cukup signifikan yaitu 0.08 yang bisa dilihat dalam Tab |       |  |
| Tabel 4. 6 Perbandingan Hasil Akurasi                   |       |  |
| Akurasi                                                 | Hasil |  |
| Data Training                                           | 0.84  |  |
| Data Testing                                            | 0.97  |  |

## **4.4 HASIL ANALISIS KLASIFIKASI**

Pada tahap hasil analisis klasifikasi yaitu melakukan pengujian terhadap keseluruhan data *tweet* yang telah diambil sebanyak 15.228 data kemudian akan dilakukan pelabelan secara otomatis dengan menggunakan prediksi. Hasil prediksi terdapat pada data *tweet* ini akan bepedoman pada data *training* yang akan menghasilkan label positif dan negatif dengan rincian yang bisa dilihat dalam Gambar 4.1.

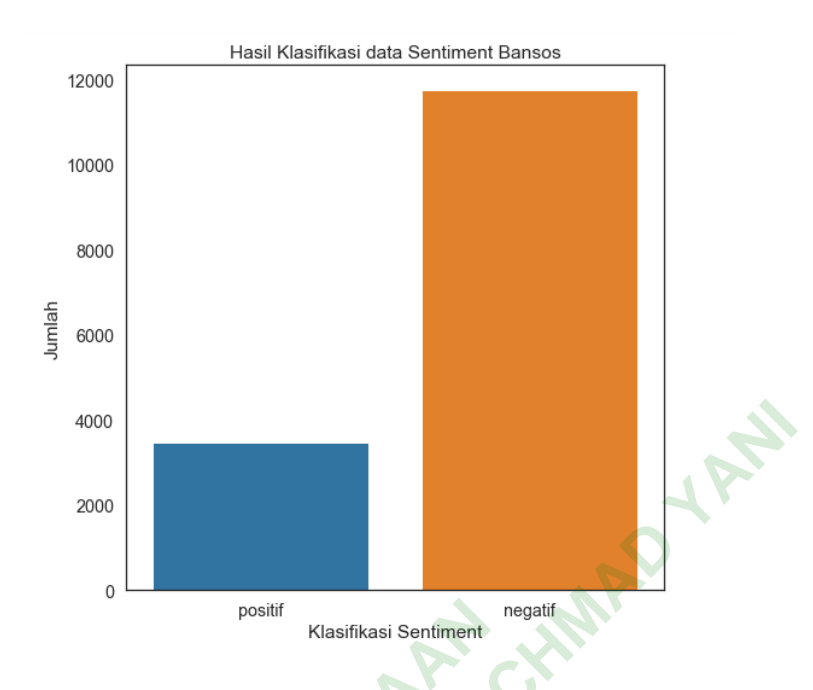

**Gambar 4. 1** Histogram Data Positif dan Negatif

Dari hasil data *tweet* keseluruhan yang telah dilakukan klasifikasi mendapatkan hasil 3.477 data dengan label positif dan 11.752 data dengan label negatif. Pada data *tweet* sentimen positif ini berisi beberapa topik yaitu tentang penyaluran bansos yang tepat waktu serta jumlah bantuan yang diberikan sudah sesuai. Contoh 5 data sentimen positif tertatas yang dibahas bisa dilihat dalam Tabel 4.7. positif<br> **Rlasifikasi Sentiment**<br> **Rlasifikasi Sentiment**<br> **Rlasifikasi Sentiment**<br> **Rlasifikasi Sentiment**<br> **POSITI data dengan label positif**<br> **POSITI data dengan label positification**<br> **POSITI DATA ANGLE DATA DEPENDENT** France Constitution Contains a Senten of the Constitution Constitution Constitution Constitution Constitution Constitution Constitution Constitution Constitution Constitution Constitution Constitution Constitution Constitu *Peet* keseluruhan yang tel<br>
ata dengan label positif dan<br>
pat waktu serta jumlah bant<br>
imen positif tertatas yang d<br>
imen positif tertatas yang d

**Tabel 4. 7** Data Sentimen Positif

| N <sub>o</sub> | Data Tweet                                                              |  |  |
|----------------|-------------------------------------------------------------------------|--|--|
| $\mathbf{A}$   | bantu sosial serentak dalam rangka hari bhayangkara polresta banyumas   |  |  |
|                | kapolresta banyumas divisihumaspolri humas poldajateng polresta         |  |  |
|                | banyumas                                                                |  |  |
| 2.             | pemkab lampung barat bagi paket sembako pegawai negeri sipil pns        |  |  |
|                | golong i ii tenaga hari lepas sukarela this tenaga honorer              |  |  |
| 3.             | bansos bpnt menteri sosial beri kepada masyarakat hasil rendah mbr      |  |  |
|                | terima dapat uang tunai rupiah per bulan masing terima hak dapat rupiah |  |  |
|                | ribu dalam sekali cair                                                  |  |  |

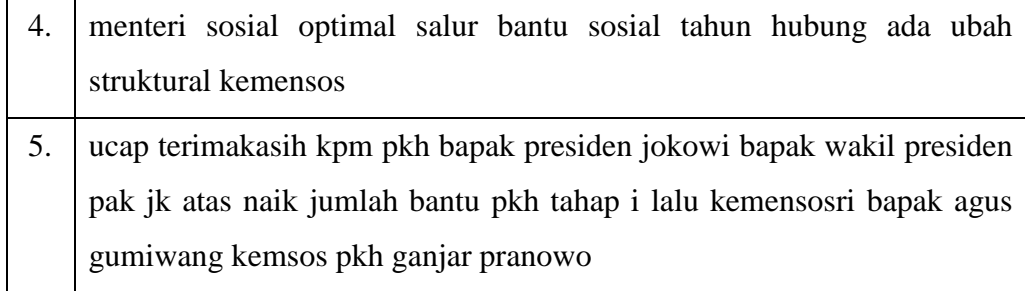

Pada sentimen negatif ini banyak warganet yang membahas tentang beberapa hal yaitu masih banyaknya korupsi bansos, masih kurang merata dan belum turunnya bansos dibeberapa daerah serta bansos belum sesuai dengan target dari pemerintah itu sendiri. Contoh 5 data sentimen negatif yang dibahas dapat dilihat pada Tabel 4.8.

**Tabel 4. 8** Data Sentimen Negatif

| beberapa hal yaitu masih banyaknya korupsi bansos, masih kurang merata dan |                                                                                 |  |
|----------------------------------------------------------------------------|---------------------------------------------------------------------------------|--|
|                                                                            | belum turunnya bansos dibeberapa daerah serta bansos belum sesuai dengan        |  |
|                                                                            | target dari pemerintah itu sendiri. Contoh 5 data sentimen negatif yang dibahas |  |
|                                                                            | dapat dilihat pada Tabel 4.8.                                                   |  |
| Tabel 4.8 Data Sentimen Negatif                                            |                                                                                 |  |
| No                                                                         | Data Tweet                                                                      |  |
| 1.                                                                         | minimal ambil hak orang kalau kalian beri linjamsosoke kemsos pkh               |  |
| 2.                                                                         | pasutri protes nama masuk program keluarga harap pkh finansial mampu            |  |
|                                                                            | terima pkh                                                                      |  |
| 3.                                                                         | oknum asn grobogan embat bansos warga polres buka posko adu lengkap             |  |
|                                                                            | klik taut ikut                                                                  |  |
| 4.                                                                         | hukumdan jokowi ngakunya suka maju dana bansos rakyat yang susah                |  |
|                                                                            | korupsi kata agama musuh besar pancasila emis peluk ngakunya awal               |  |
|                                                                            | toleransi bicara tebar benci pecah belah provokasi                              |  |
| 5.                                                                         | rezim rampok bansos saja colong bpjs tk buruh garong asabri jiwasraya           |  |
|                                                                            | rampok                                                                          |  |

Berdasarkan hasil klasifikasi yang sudah dilakukan banyak data *tweet* yang bersifat negatif serta banyak warganet yang menyayangkan masih belum meratanya bansos serta masih banyaknya korupsi bansos oleh pemerintah itu sendiri yang ditandai dengan banyaknya sentimen negatif dari pada sentimen positif. Dengan hasil sentimen tersebut maka dapat diketahui bahwa opini

warganet di Twitter mengenai bansos masih banyak yang mengangap pemerintah masih gagal dalam pengadaan bansos.

## **4.5 IMPLEMENTASI**

Hasil dari analisis sentimen data *tweet* yang berkaitan dengan topik bansos akan divisualisasikan kedalam bentuk *web app* menggunakan bahasa pemograman Python dengan menggunakan *framework* Flask. Berikut merupakan tampilan *dashboard* yang dapat dilihat dalam Gambar 4.2.

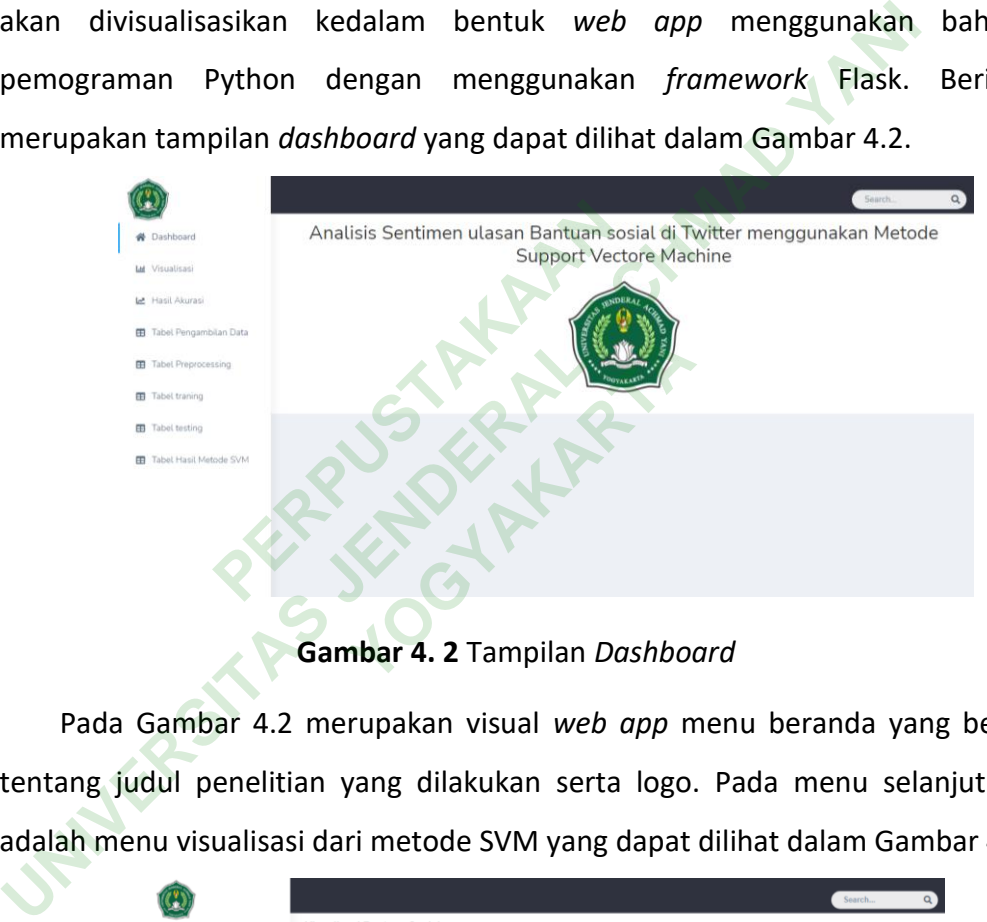

**Gambar 4. 2** Tampilan *Dashboard*

Pada Gambar 4.2 merupakan visual *web app* menu beranda yang berisi tentang judul penelitian yang dilakukan serta logo. Pada menu selanjutnya adalah menu visualisasi dari metode SVM yang dapat dilihat dalam Gambar 4.3

|                                  |                                                             | Search<br>$\alpha$ |
|----------------------------------|-------------------------------------------------------------|--------------------|
| « Dashboard                      | <b>Visualisasi Bantuan Sosial</b>                           |                    |
| <b>Lat</b> Visualisasi           | <b>Garfik Batang</b>                                        |                    |
| Let Hasil Akurasi                | Hasil Sentimen Positif dan Negatif Bantuan Sosial<br>12,000 |                    |
| Tabel Pengambilan Data           | 10,000                                                      |                    |
| Tabel Preprocessing              |                                                             |                    |
| <b>EB</b> Tabel traning          | 8,000                                                       |                    |
| <b>EB</b> Tabel testing          | 6,000                                                       |                    |
| <b>EB</b> Tabel Hasil Metode SVM | 4,000                                                       |                    |
|                                  | 2,000                                                       |                    |
|                                  | $0 -$<br>Positif<br>Negatif                                 |                    |

**Gambar 4. 3** Tampilan Visualisasi

Pada Gambar 4.3 adalah grafik dari data keseluruhan yang telah diproses menggunakan metode *SVM* dengan rincian data 3.477 berlabel positif dan 11.752 berlabel negatif. Selanjutnya terdapat menu tentang jumlah data *training* dan data *testing* serta hasil akurasi yang dapat dilihat dalam Gambar 4.4.

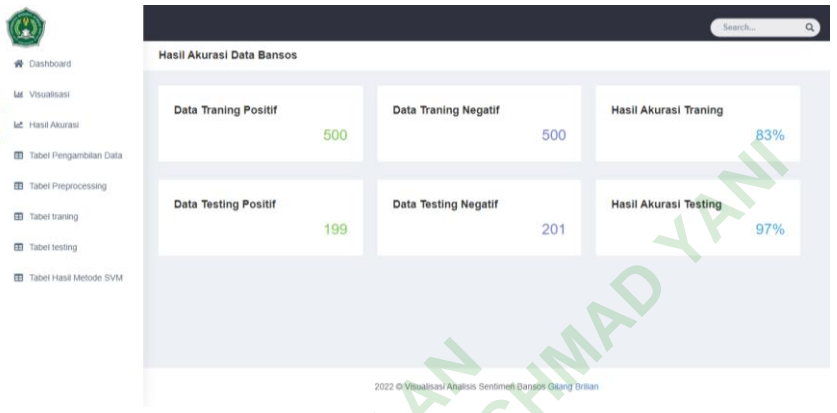

**Gambar 4. 4** Tampilan Hasil Analisis

Pada Gambar 4.4 merupakan visual *web app* tentang analisi dari jumlah data *training,* data *testing*, serta hasil akurasinya. Selanjutnya terdapat menu hasil dari pengambilan data yang dapat dilihat dalam Gambar 4.5. **PERDUARA COMPARE CONTROLLED SUBDE A**<br>PERPUSTAN ARRIVISION AT A PERPUSTAN SERIES AND RESPONDED ASSESSMENT AND RESPONDENT ASSESSMENT AND RESPONDENT ASSESSMENT AND RESPONDENT A PROPER CONTROLLED A PROPER AND RESPONDENT ASSES **Prupakan visual web app to the Second Second Second Second Second Second Second Second Second Second Second Second Second Second Second Second Second Second Second Second Second Second Second Second Second Second Second S** 

| <b>ED</b> Tabel Pengambilan Data                                                                                                    |                                                                                                    |                                                                                                    |                                                                                                    |
|----------------------------------------------------------------------------------------------------|----------------------------------------------------------------------------------------------------|----------------------------------------------------------------------------------------------------|----------------------------------------------------------------------------------------------------|
| <b>EB</b> Tabel Preprocessing<br><b>EB</b> Tabel traning                                                                                        | <b>Data Testing Positif</b>                                                                                                    | <b>Data Testing Negatif</b>                                                                                                    | <b>Hasil Akurasi Testing</b>                                                                                                    |
| <b>ED</b> Tabel testing                                                                                                    | 199                                                                                                    | 201                                                                                                    | 97%                                                                                                    |
| Tabel Hasil Metode SVM                                                                                                    |                                                                                                    |                                                                                                    |                                                                                                    |
|                                                                                                    | Gambar 4. 4 Tampilan Hasil Analisis                                                                                                    | 2022 @ Visualisasi Analisis Sentimen Bansos Gilang Brillan                                                                                                    |                                                                                                    |
|                                                                                                    |                                                                                                    |                                                                                                    | Pada Gambar 4.4 merupakan visual web app tentang analisi dari ju                                                                                                    |
| data training, data testing, serta hasil akurasinya. Selanjutnya terdapat n<br>hasil dari pengambilan data yang dapat dilihat dalam Gambar 4.5. |                                                                                                    |                                                                                                    |                                                                                                    |
|                                                                                                    |                                                                                                    |                                                                                                    | Search.                                                                                                    |
| <b>W</b> Dashboard<br><b>Lat</b> Visualisasi                                                                                                    | <b>Tabel Pengambilan Data</b>                                                                                                    |                                                                                                    |                                                                                                    |
| <b>Let Hasil Akurasi</b>                                                                                                    | Datetime<br>Tweet Id<br>01:40:10+00:00                                                                                                    |                                                                                                    | 1.549930e+18Daftar Penerima BPNT Tahap 6 Cair Akhir Juli 2022? Ini Cara Pastikan Namamu Terdaftar https://t.co/bljnCd77mp \n#bpnt #pkh #bansos #<br>1.549930e+18 Slap-Slap PKH Tahap 3 Cair Akhir Juli 2022, Ini Penjelasan dan Cara Ceknya https://t.co/kgNXetLnxE \n#pkh #bsu2022 #bansos                                                                                                    |
| EB Tabel Pengambilan Data<br><b>ED</b> Tabel Preprocessing                                                                                      | 01:21:17+00:00<br>2022-07-20<br>1.549740e+18<br>13:07:07+00:00<br>#kemensos\n\nhttps://t.co/WizOTuyfdQ<br>2022-07-19                                                         |                                                                                                    | Info Pencairan PKH 2022 telah memasuki tahap 3.\n\nPencairan PKH 2022 tahap 3 pada Juli, Agustus, dan September 2022.\n\nTonton vk<br>1.549350e+18 Apakah PKH Tahap 3 Sudah Cair Hari Ini? Begini 7 Kategori Penerima PKH 2022\n\n#PKH #Kemensos \nhttps://t.co/Myv42JQJuF                                                                                                    |
| Tabel traning<br>Tabel testing                                                                                                    | 10:53:10+00:00<br>2022-07-18<br>06:49:25+00:00<br>2022-07-18                                                                                                    |                                                                                                    | 1.548920e+18 Bansos PKH dan BPNT Cair Juli 2022, Cek Syarat dan Penyalurannya 'n#PKH #BPNT #Bansos #BantuanSosial\nhttps://t.co/hSLn0hfqUb<br>1.548870e+18 PKH Tahap 3 Cair Akhir Juli 2022? Ini Jadwal dan Link Cek Bantuan Hingga Rp3 Juta https://t.co/RBZ9BzwHpU \n#pkh #bpnt #bantuan #S                                                                                                    |
| <b>ED</b> Tabel Hasil Metode SVM                                                                                                    | 03:11:02+00:00<br>2022-07-18<br>01:57:42+00:00<br>2022-07-18<br>01:03:31+00:00<br>2022-07-17<br>1.548620e+18<br>10:46:55+00:00<br>2022-07-17<br>10:05:48+00:00<br>2022-07-17 | 1.548840e+18 Syarat Penerima PKH dan BPNT Juli 2022, Segera Cair https://t.co/vtQzBCv3cu 'n#bantuan #bansos #pkh #bpnt<br>#RcCarDiserang Klepon #klj #KJP #SingaporeOpen2022 Ivanna #BiroJomblo malming | 1,548850e+18 Batas Tanggal Pencairan BPNT Juli 2022, Cek di Link https://t.co/JKuOa7GA0f https://t.co/C9dm8UDFpK \n#bpnt #bansos #bantuan #pkh<br>Kapan PKH Tahap 3 Tahun 2022 Cair? Simak Cara Cek Daftar Penerima https://t.co/WIVDcSuRPu/n#PKH #BSU #BLT #BPJS #BPUM #BF<br>1.548610e+18 Anda masuk kriteria? cek lagi informasi terbaru bantuan PKH 2022 terbaru/nhttps://t.co/TzJZ6u8U3P/n#PKH #PKH2022 #bantuansosial #b |

**Gambar 4. 5** Tampilan Pengambilan Data

Pada Gambar 4.5 merupakan visual *web app* dari pengambilan data yang telah dilakukan di Jupyter Notebook. Selanjutnya terdapat menu hasil dari data yang sudah dilakukan *preprocessing* yang dapat dilihat dalam Gambar 4.6.

|                           | Search                                                                                                    |  |
|---------------------------|----------------------------------------------------------------------------------------------------|--|
| Dashboard                 | <b>Tabel Preprocessing Data</b>                                                                                                    |  |
| Ltd Visualisasi           |                                                                                                    |  |
|                           | daftar terima bpnt tahap cair akhir juli cara pasti nama daftar<br>lö                                                                                                    |  |
| Let Hasil Akurasi         | siapsiap pkh tahap cair akhir juli jelas cara cek                                                                                                    |  |
|                           | info cair pkh pasuk tahap cair pkh tahap juli agustus september tonton video pilih klik<br>12                                                                            |  |
| ED Tabel Pengambilan Data | ls<br>pkh tahap cair hari begini kategori terima pkh                                                                                                    |  |
|                           | bansos pkh bpnt cair juli cek syarat salur                                                                                                    |  |
| Tabel Preprocessing       | pkh tahap cair akhir juli jadwal link cek bantu hingga rupiah juta                                                                                                    |  |
|                           | batas tanggal cair bpnt juli cek link                                                                                                    |  |
| 田<br>Tabel traning        | syarat terima pkh bpnt juli segera cair                                                                                                    |  |
|                           | kapan pkh tahap tahun cair simak cara cek daftar terima scbd nirina zubir islamophobia pak vanto klepon ivanna malming                                                   |  |
| Tabel testing<br>田        | masuk kriteria cek informasi baru bantu pkh baru                                                                                                    |  |
|                           | minggu tiga bulan juli benar pkh tahap cair besok<br>10                                                                                                    |  |
| Tabel Hasil Metode SVM    | bansos pkh cair juli buru cek jadwal nama terima bantu<br>11                                                                                                    |  |
|                           | pkh tahap cair tengah juli update informasi cair sini.<br>12                                                                                                    |  |
|                           | bpnt juli cair syarat cara cek terima<br>13                                                                                                    |  |
|                           | cek informasi baru pkh bpnt bulan juli sini cara cek terima baru<br>14                                                                                                   |  |
|                           | 15<br>kabar gembira bansos pkh tahap bpnt tahap cair juli sinyal presiden                                                                                                |  |
|                           | update tanggal cair dana kip plus smp bulan juli jadwal resmi link cek<br>16                                                                                             |  |
|                           | 17<br>pkh bpnt juli mulai cair cek segera                                                                                                    |  |
|                           | tambahantambahan tutur ridwankamil pauuruzhanul swangsaatmaja<br>18                                                                                                    |  |
|                           | bupati grobogan sumarnigrobogan resmi buka bimbing teknis damping keluarga harap dinas sosial kab grobogan hotel grand master rabu jul moh sumarsono<br>19<br>dinsosgrob |  |
|                           | hoot juli eair kantor non link eak moret dokuman waith haves<br>50                                                                                                    |  |

**Gambar 4. 6** Tampilan *preprocessing* Data

Pada Gambar 4.6 merupakan visual *web app* dari data *preprocessing*. Selanjutnya terdapat menu hasil dari data yang sudah dilakukan *training* yang dapat dilihat dalam Gambar 4.7.

| bupati grobogan sumarnigrobogan resmi buka bimbing teknis damping keluarga harap dinas sosial kab grobogan hotel grand master rabu jul moh sumarsono<br>dinsosarob<br>boot juli cair kantor nos link cek syarat dokumen wajih has                                                                                                    |                                          |
|----------------------------------------------------------------------------------------------------|------------------------------------------|
| Gambar 4.6 Tampilan preprocessing Data                                                                                                    |                                          |
| Pada Gambar 4.6 merupakan visual web app dari data preproces                                                                                                    |                                          |
| Selanjutnya terdapat menu hasil dari data yang sudah dilakukan training                                                                                                    |                                          |
| dapat dilihat dalam Gambar 4.7.                                                                                                    |                                          |
|                                                                                                    | Search.                                  |
| <b>Tabel Data Traning</b><br><b>Dashboard</b><br>M Visualisasi                                                                                                    |                                          |
| bupati grobogan sumarnigrobogan resmi buka bimbing teknis damping keluarga harap dinas sosial kab grobogan hotel grand master rabu jul moh sumarsono<br><b>Let</b> Hasil Akurasi<br>dinsosgrob                                                                                                    | <b>Text Sentimer</b><br>positif          |
| cegah stunting beri stimulasi cukup tepat mohon bantu like subscribe nya saudarasaudara<br><b>EB</b> Tabel Pengambilan Data<br>kamis bhabin jagal muh syarifudin rakor damping pith kapanewon banguntapan kaur kesra kalurahan rakor salur pkh tepat hak terima<br>sangat inspirasi muncul mental fighter suka rintis konsisten jalan usaha walaupun kondisi sulit suka semua libat penuh angkat kemenbumn                                                                                                    | positif<br>positif<br>positif            |
| <b>ED</b> Tabel Preprocessing<br>kemensosn bnpb indonesia selamat siang pak jokowi ibu terima pkh bpnt nama tera online terima bantu bulan desembersekarang henti alas jelas camat kk<br>henti paks<br>selamat siang pak jokowi ibu terima pkh bpnt nama tera online terima bantu bulan desembersekarang henti alas jelas camat kk henti paksa mohon bantu<br><b>ED</b> Tabel traning<br>jokowi kemensosn                                                                                                    | positif<br>positif                       |
| data dinamis diupdate kala share info buat teman benarbenar butuh rek<br>Tabel testing<br>banyak pegang kartu banyak saido isi padahal hak mendapatkanya<br>anggar tepat sasar buat salur keluarga hak terima kamu gimana kalau program tambah perintah efektif tidak ngedukung keluarga ngalamin miskin ekstrem tulis                                                                                                    | positif<br>positif<br>positif            |
| <b>ED</b> Tabel Hasil Metode SVM<br>komentar bawah<br>jangan main main hak rakyat potong uang rakyat sampai damping pkh pesan tegas ibu tri rismaharini<br>10 jangan ambil peser hak bansos beras bansos tunai hak salurkantolong ikan rang pakdekoppig tiktok elsa amelia<br>11 giat daya asyik enjoy jalan hadap bagai tipe karakter orang anggap lah ibadah sekali menang tidak big hampir tahun gaji<br>12 menteri sosial terus dorong perintah daerah cepat baik data jadi basis tentu sasar bantu tunai mensos kunjung gt berita lengkap | positif<br>positif<br>positif<br>positif |
| alhamdulillah banyak kepala keluarga kk masuk daftar calon terima bantu sosial data ubah gantung tuju bupati malang drs h m sanusi mm informalangkab<br>pemkab malang<br>ingat jabat pikir baru omong nyata sendiri ngerocos sharing gagal paham telan ludah sendiri dana bantu malah paham dana masyarakat sangat malu sedih<br>atas attitude bupati                                                                                                    | positif<br>positif                       |
| kemensosri ijin tanya putar kemensos pkh untuk kartu atm bantu yang hak pegang terima bantu atau tugas damping kasus kec ngronggot nganjuk atm koq<br>Gambar 4. 7 Tampilan Training Data                                                                                                    |                                          |
| Pada Gambar 4.7 merupakan visual web app dari data training yang                                                                                                    |                                          |

**Gambar 4. 7** Tampilan *Training* Data

Pada Gambar 4.7 merupakan visual web app dari data *training* yang telah dilakukan di Jupyter Notebook. Selanjutnya terdapat menu *testing* yang sudah dilakukan yang dapat dilihat dalam Gambar 4.8.

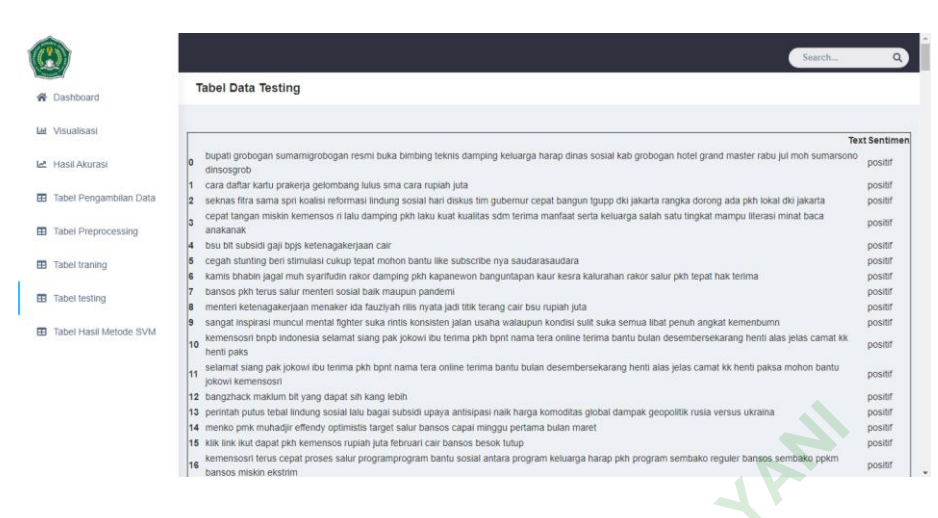

**Gambar 4. 8** Tampilan Data *Testing*

Pada Gambar 4.8 merupakan visual web app dari data *testing* yang telah dilakukan di Jupyter Notebook. Selanjutnya hasil dari data keseluruhan akan ditampilkan dimenu tabel hasil metode *SVM* yang dapat dilihat pada Gambar 4.9.

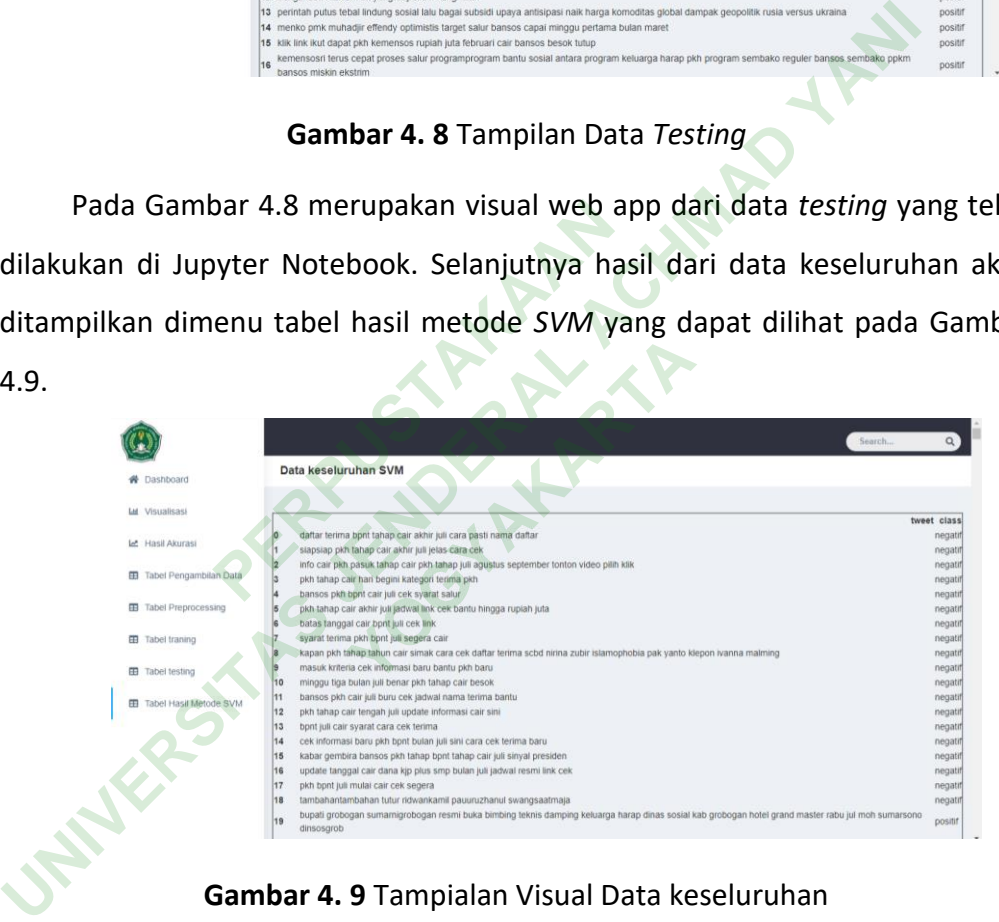

**Gambar 4. 9** Tampialan Visual Data keseluruhan

Pada Gambar 4.9 merupakan hasil dari jumlah data keseluruhan setelah diproses menggunakan metode SVM dengan jumlah data 15.228.